**Kramer Electronics, Ltd.**

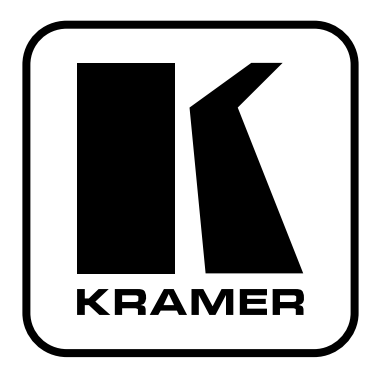

# **Руководство по эксплуатации**

**USB-коммутатор 8x1**

**Модель: VS-801USB**

## **Краткое руководство по эксплуатации VS-801USB**

На данной странице приведены основные сведения по установке и началу эксплуатации **VS-801USB**. Подробнее см. в руководстве по эксплуатации **VS-801USB**.

Последнюю версию руководства можно загрузить на сайте http://www.kramerelectronics.com.

## **Шаг 1: Проверка комплекта поставки**

USB-коммутатор 8 х 1 VS-801USB

- 1 блок питания (5 В постоянного тока)
- 1 кабель USB
- 4 резиновые ножки
- 1 краткое руководство по эксплуатации
- 1 руководство по эксплуатации

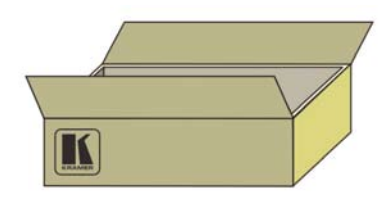

## **Шаг 2: Установка VS-801USB**

Прикрепите 4 резиновые ножки и разместите устройство на столе или вмонтируйте его в стойку (с помощью опционального монтажного крепления RK-T2B).

## **Шаг 3: Подсоедините входы и выходы**

Обязательно отключите всю аппаратуру, прежде чем приступить к подсоединению VS-801USB.

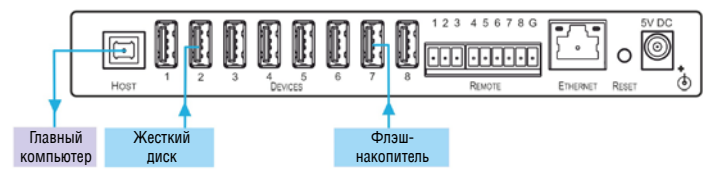

Пользуйтесь для подключения аппаратуры к VS-801USB только высококачественными кабелями производства компании Kramer.

## **Шаг 4: Подключите электропитание**

Подсоедините адаптер электропитания на 5 В постоянного тока к VS-801USB и подключите адаптер к розетке электросети.

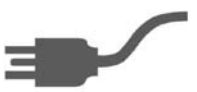

## **Шаг 5: Управляйте VS-801USB**

Нажимайте кнопки выбора устройств DEVICE SELECT для коммутации устройств к выходу.

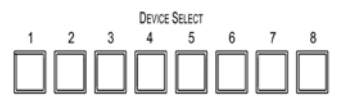

## **Содержание**

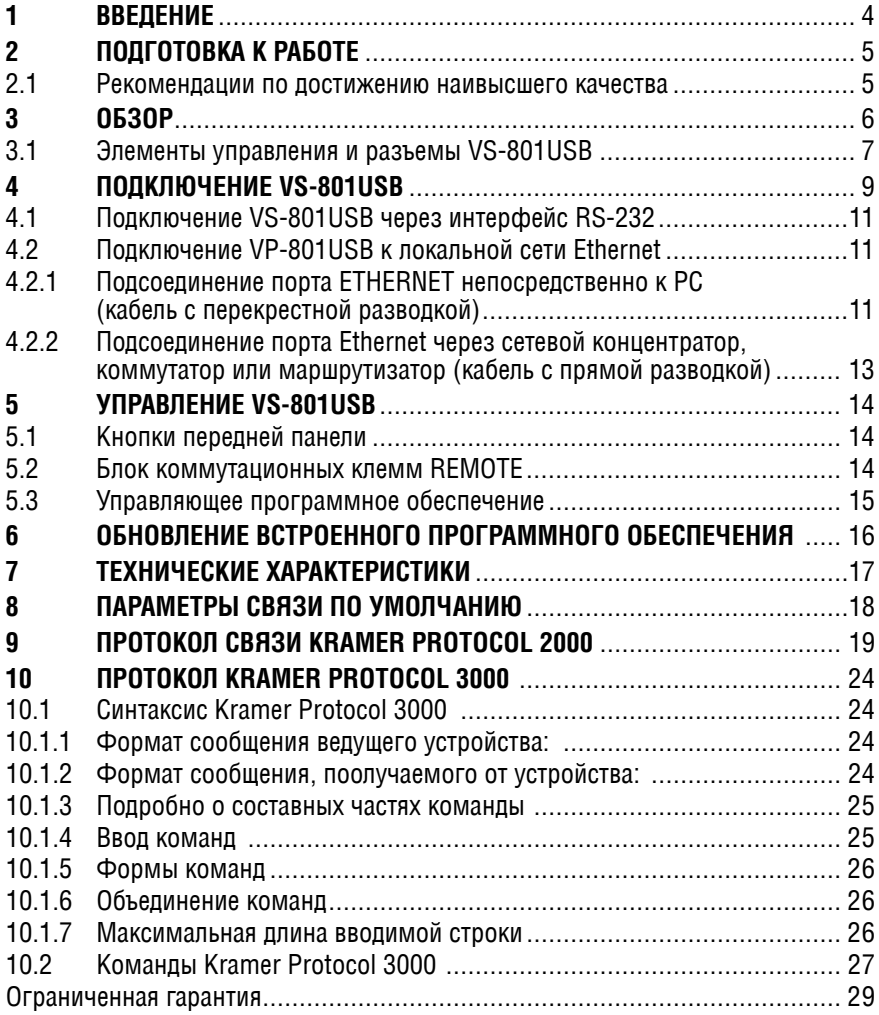

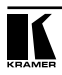

# **1 введение**

Вас приветствует компания Kramer Electronics. Основанная в 1981 году, она предлагает профессионалам в области видео, звука и презентаций решения для огромного числа проблем, с которыми им приходится сталкиваться в повседневной работе — решения, созданные в творческом поиске, уникальные, но при этом доступные по цене. У качества нет пределов, и за последние годы большая часть изделий компании была переработана и усовершенствована. Наш модельный ряд, сейчас насчитывающий более 1000 приборов, подразделяется по функциональности на 11 групп<sup>1</sup>.

Поздравляем вас с приобретением USB-коммутатора 8 х 1 Kramer **VS-801USB**! Это устройство идеально подойдет для образовательных учреждений, презентаций и систем отображения, а также для домашних кинотеатров.

<sup>1</sup> Группа 1: Усилители-распределители; Группа 2: Видео и аудио коммутаторы, матричные коммутаторы и контроллеры; Группа 3: Видео, аудио, VGA/XGA процессоры; Группа 4: Интерфейсы и процессоры синхронизации; Группа 5: Интерфейсы на основе витой пары; Группа 6: Принадлежности и переходники для стоечного монтажа; Группа 7: Преобразователи развертки и масштабаторы; Группа 8: Кабели и разъемы; Группа 9: Коммуникации между помещениями; Группа 10: Принадлежности и адаптеры для стоек; Группа 11: Продукция Sierra

# **2 подготовка к работе**

Перед началом работы рекомендуем:

- Аккуратно извлечь оборудование из упаковки, сохранив коробку и упаковочный материал — в будущем они могут пригодиться для транспортировки прибора
- Изучить настоящее руководство по эксплуатации
- Использовать высококачественные кабели компании Kramer, предназначенные для передачи сигналов высокого разрешения.

Самые свежие версии руководств по эксплуатации, прикладных программ и обновлений встроенного программного обеспечения можно получить на сайте компании: http://www.kramerelectronics.com.

## **2.1 рекомендации по достижению наивысшего качества**

Для достижения наилучших результатов:

- Пользуйтесь только высококачественными соединительными кабелями. избегая таким образом помех, потерь качества сигнала из-за плохого согласования и повышенных уровней шумов (что часто связано с низкокачественными кабелями).
- Избегайте помех от расположенного поблизости электрооборудования, которое может негативно сказаться на качестве сигнала.
- • Запрещается связывать кабели в тугие узлы или сматывать свободные отрезки в плотные рулоны.
- • Располагайте Kramer **VS-801USB** как можно дальше от мест с повышенной влажностью, запыленностью или от прямого солнечного света.

**оСторожно:** внутри устройства нет составных частей, подлежащих обслуживанию пользователем.

**Внимание:** пользуйтесь только настенным сетевым адаптером входного электропитания Kramer Electronics, идущим в комплекте с устройством.

**Внимание:** перед установкой или обслуживанием устройства отключите электропитание и отсоедините адаптер от розетки электросети.

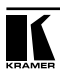

# **3 обзор**

Устройство Kramer **VS-801USB** представляет собой высококачественный USB-коммутатор 8 x 1. К нему можно подключить до восьми устройств USB и коммутировать выбранное устройство на главный компьютер.

**Внимание!** Прибор не является USB-хабом. Он позволяет подключать к компьютеру устройства, накопители и т.д. по одному.

В частности, среди отличительных особенностей **VS-801USB**:

- Высокоскоростной интерфейс USB версии 2.0
- Восемь кнопок выбора устройств DEVICE SELECT
- Возможность обновления встроенного программного обеспечения посредством интерфейса RS-232
- Дистанционное управление посредством порта RS-232, ИК-пульта дистанционного управления **RC-IR3**, Ethernet и/или дистанционного замыкания контактов
- Внешний блок питания на 5 В постоянного тока, что удобно при эксплуатации в полевых условиях

**VS-801USB** размещен в компактном корпусе MegaTOOLS™, что позволяет установить в стойку два устройства бок о бок в одну ячейку размера 1U с помощью опционального универсального адаптера для монтажа в стойку RK-T2B.

## **3.1 Элементы управления и разъемы VS-801USB**

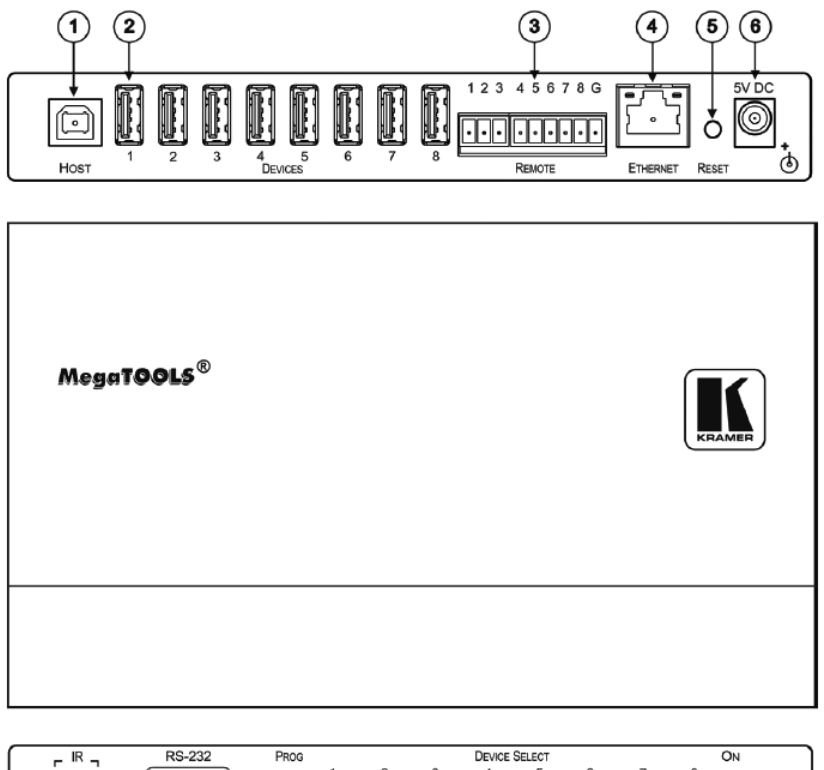

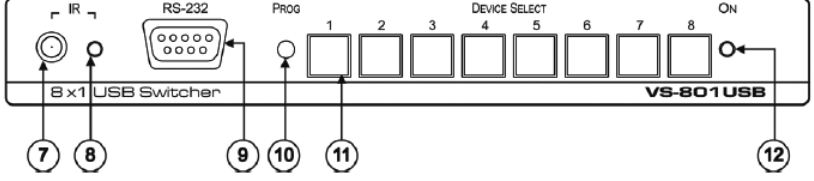

Рис. 1. USB-коммутатор VS-801USB

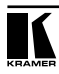

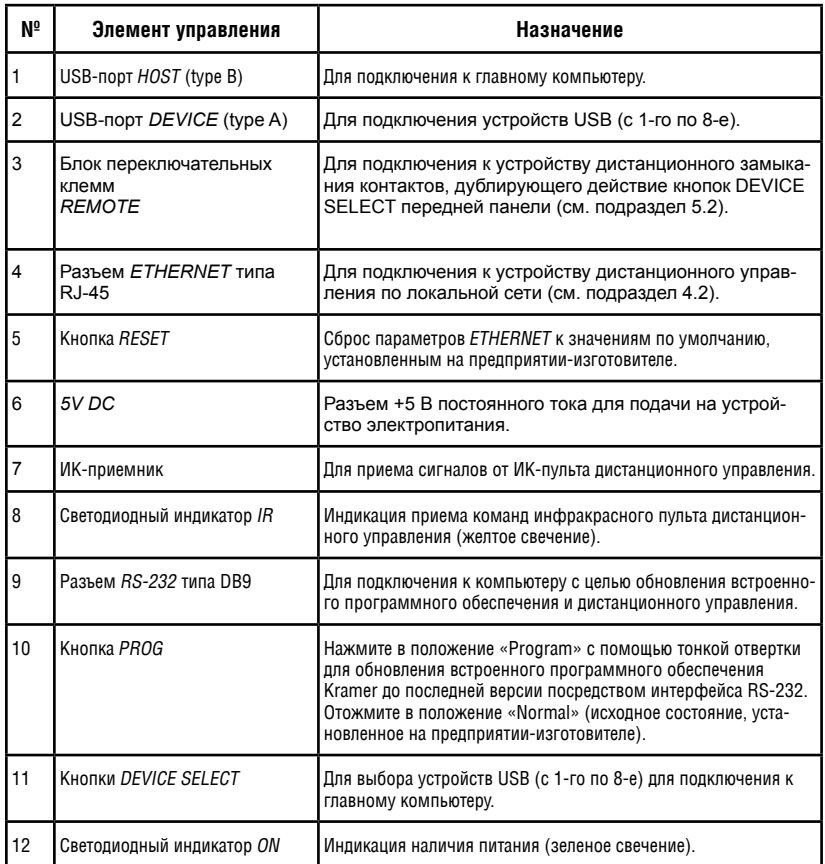

## Таблица 1. Элементы управления VS-801USB

# **4 подклЮЧение vs-801usb**

Обязательно отключите всю аппаратуру, прежде чем приступить к подсоединению **VS-801USB**. После завершения подсоединений подсоедините его к электросети, а затем подайте электропитание на остальную аппаратуру. Чтобы подключить **VS-801USB** в соответствии с примером, приведенным на рис. 2:

- 1. Подсоедините устройства USB (например, жесткие диски и/или флэшнакопители) к портам DEVICE. Например:
	- Жесткий диск к порту 1
	- • Флэш-накопитель к порту 4
	- • Жесткий диск к порту 6
	- • Флэш-накопитель к порту 8
- 2. Подсоедините порт HOST USB к принимающему устройству (например, к ноутбуку).
- 3. При необходимости можно подключить PC и/или контроллер к:
	- • Блоку клемм RS-232 (см. подраздел 4.1)
	- Разъему Ethernet (см. подраздел 4.2)

Для достижения наилучших результатов пользуйтесь только высококачественными кабелями производства компании Kramer.

4. Подсоедините адаптер электропитания на 5 В постоянного тока к разъему электропитания и подключите адаптер к розетке электросети.

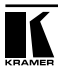

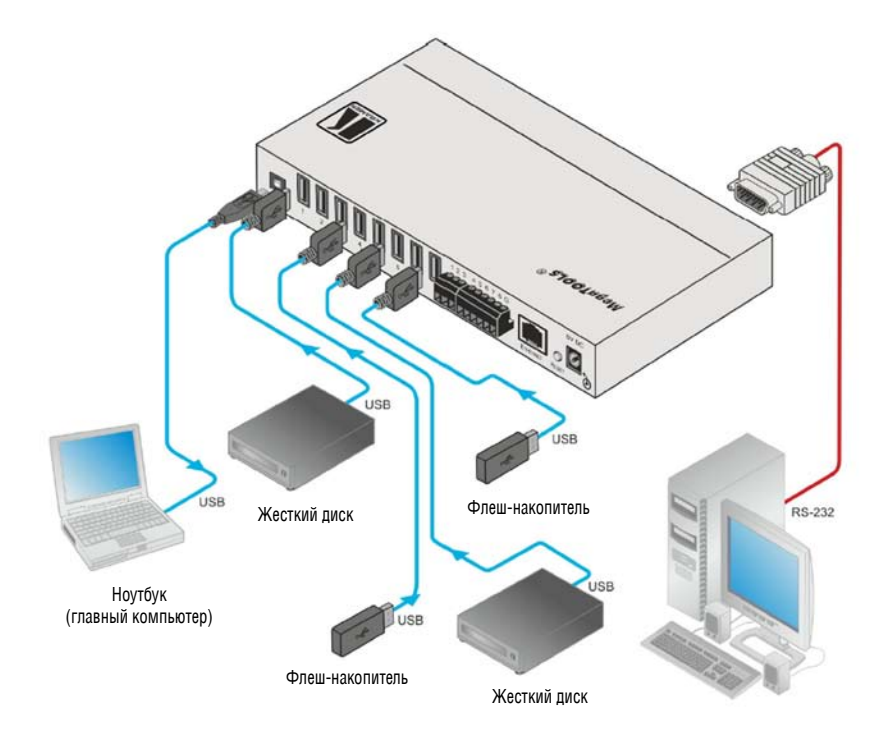

Рис. 2. Подключение VS-801USB

## **4.1 Подключение VS-801USB через интерфейс RS-232**

Имеется возможность подключения **VS-801USB** через разъем RS-232 например, к компьютеру. Следует иметь в виду, что нуль-модемный адаптер для этого не требуется.

Для подключения **VS-801USB** через разъем RS-232 к компьютеру соедините 9-контактный разъем RS-232 типа DB9 на **VS-801USB** девятижильным кабелем с прямой разводкой (необходимо подключить только контакт 2 к контакту 2, контакт 3 — к контакту 3, а контакт 5 — к контакту 5) с 9-контактным разъемом RS-232 типа DB9 на PC.

## **4.2 Подключение VP-801USB к локальной сети Ethernet**

Имеется возможность подключения **VS-801USB** через сеть Ethernet одним из следующих способов:

- • Прямое подключение к PC с помощью кабеля с перекрестной разводкой порта (см. подраздел 4.2.1).
- Подключение через концентратор, коммутатор или маршрутизатор локальной сети с помощью кабеля с прямой разводкой (см. подраздел 4.2.2).

## **4.2.1 Подсоединение порта ETHERNET непосредственно к PC (кабель с перекрестной разводкой)**

Имеется возможность подсоединения порта Ethernet **VS-801USB** к порту Ethernet на PC посредством перекрестного кабеля с разъемами RJ-45.

Данный тип соединения рекомендуется для идентификации установленного по умолчанию на предприятии-изготовителе IP адреса **VS-801USB** во время первоначальной настройки.

После подсоединения к порту Ethernet настройте PC в следующем порядке:

- 1. Щелкните правой кнопкой мыши на значке **My Network Places (Сетевые подключения)**.
- 2. Щелкнув правой кнопкой, выберите вкладку **Properties (Свойства)**.
- 4. Выберите **Properties (Свойства)**.

Появится окно **Local Area Connection Properties (Свойства локального подключения).**

- 5. Выберите протокол интернета **(Internet Protocol (TCP/IP)** и щелкните на кнопке **Properties (Свойства)** (см. рис. 3).
- 6. Выберите **Use the following IP Address (использовать следующий сетевой адрес)** и заполните поля в соответствии с рис. 4.
- 7. Щелкните **OK**.

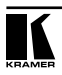

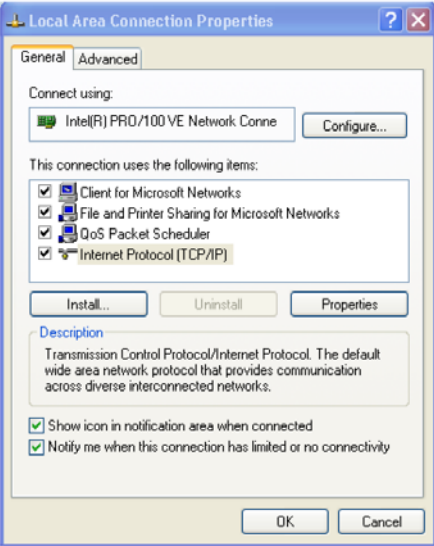

Рис. 3. Окно свойств локального подключения

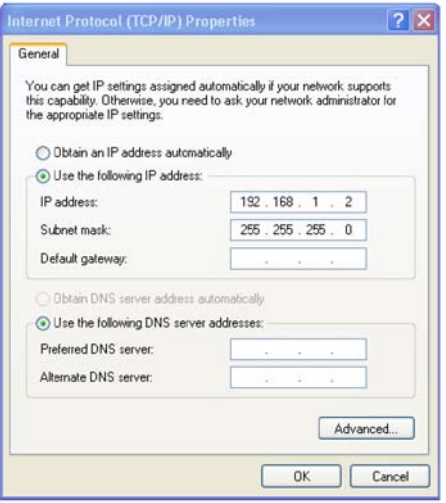

Рис. 4. Окно свойств интернет-протокола (TCP/IP)

## **4.2.2 Подсоединение порта Ethernet через сетевой концентратор, коммутатор или маршрутизатор (кабель с прямой разводкой)**

Имеется возможность подсоединения порта Ethernet на **VS-801USB** к порту Ethernet на сетевом концентраторе, коммутаторе или маршрутизаторе посредством прямого кабеля с разъемами RJ-45.

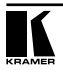

# **5 упРавление VS-801USB**

Управлять **VS-802USB** можно:

- с помошью кнопок передней панели (см. подраздел 5.1)
- с помощью блока коммутационных клемм REMOTE путем дистанционного замыкания контактов (см. подраздел 5.2)
- с помощью управляющего программного обеспечения (см. подраздел 5.3)
- • с помощью инфракрасного пульта дистанционного управления **RC-IR3** (см. подраздел 5.4)

## **5.1 Кнопки передней панели**

Чтобы выбрать устройство (DEVICE) для подключения к главному компьютеру (HOST), нажмите одну из восьми кнопок выбора устройства DEVICE SELECT.

## **5.2 блок коммутационных клемм REMOTE**

Контакты коммутационных клемм с дистанционным замыканием действуют аналогично кнопкам выбора устройства DEVICE SELECT. С помощью устройства дистанционного замыкания контактов (которое также называется нажимным кратковременным замыкателем контактов) можно выбрать нужный порт USB. Для этого кратковременно соедините нужный контакт блока DEVICE (с 1-го по 8-й) на соединителе блока коммутационных клемм REMOTE с контактом G (Ground — заземление), как это показано на рис. 5.

**запрещается** подсоединение более чем одного контакта к контакту заземления одновременно.

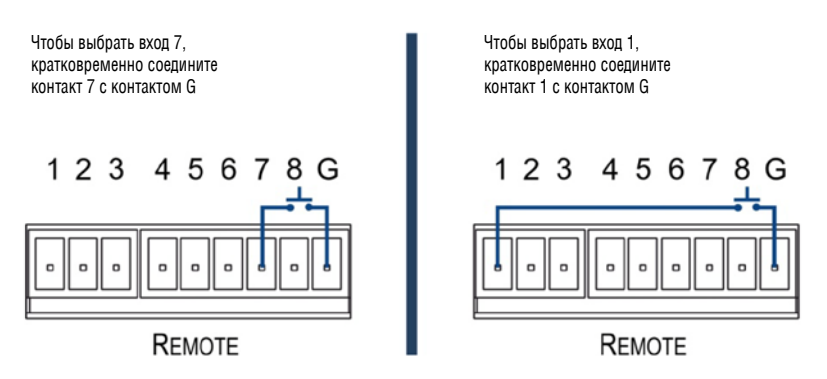

Рис. 5. Подключение контактов дистанционного управления замыканием контактов

## **5.3 Управляющее программное обеспечение**

Для управления **VS-801USB** посредством Ethernet или 9-контактного разъема RS-232 типа D-sub предназначено управляющее программное обеспечение K-SINGLE.

Самые свежие версии программы K-SINGLE и руководства по его установке можно получить на веб-сайте компании Kramer по адресу http://www.kramerelectronics.com.

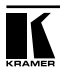

# **6 обновление встроенного программного обеспеЧения**

Имеется возможность обновления **VS-801USB** с помощью программного обеспечения Kramer K-UPLOAD.

Самые свежие версии программы K-UPLOAD и руководства по его установке, а также прикладного программного обеспечения и руководств по их эксплуатации можно получить на веб-сайте компании Kramer по адресу http://www.kramerelectronics.com.

# **7 техниЧеские характеристики**

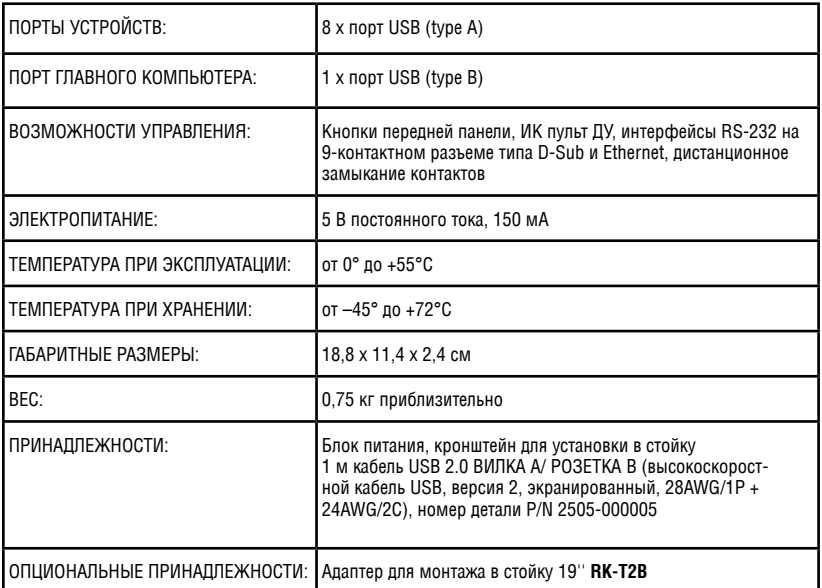

Таблица 2. Технические характеристики прибора VS-801USB

Технические характеристики могут изменяться без предварительного уведомления, см. <u>http://www.kramerelectronics.com</u>

# **8 параметры связи по умолЧаниЮ**

Таблица 3. Коммуникационные параметры

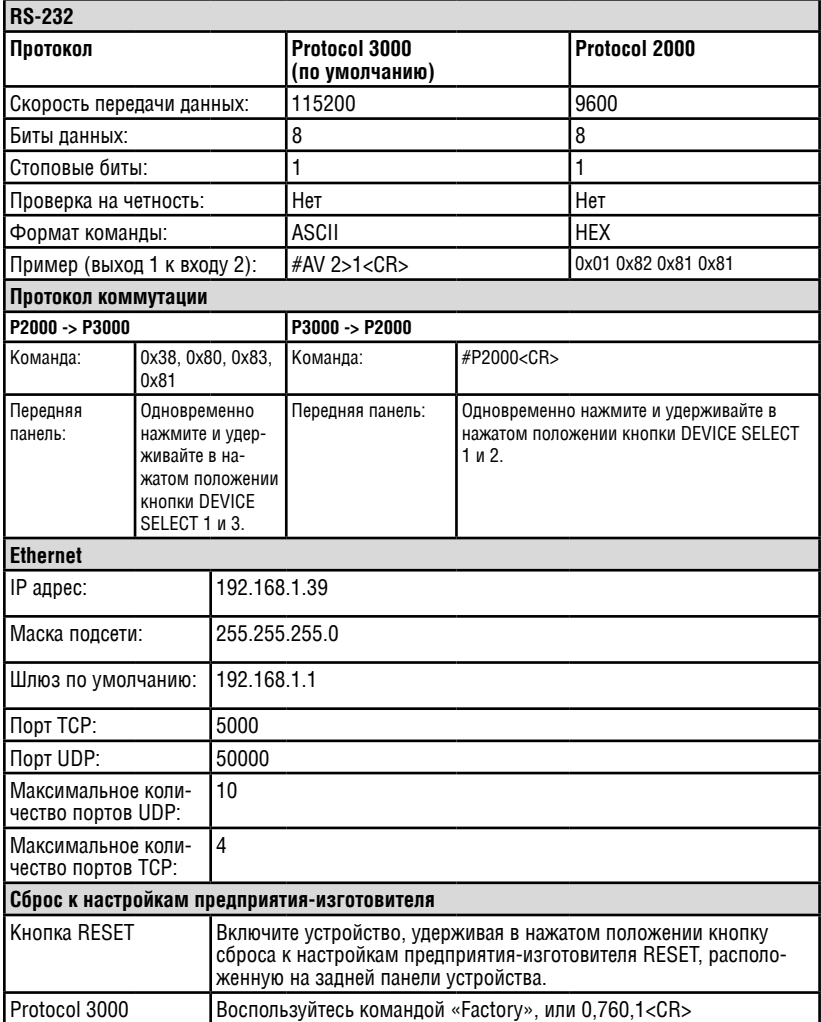

# **9 Протокол связи Kramer Protocol 2000**

В соответствии с протоколом Kramer Protocol 2000 данные через интерфейсы RS-232/RS-485 передаются посылками по 4 байта, содержание которых определено ниже. Все значения десятичные, если не указано иного.

Таблица 4. Определения протокола

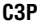

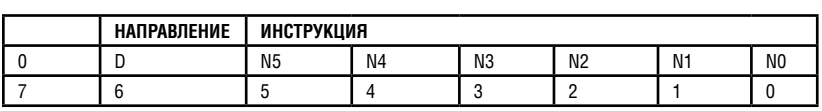

**Первый байт**

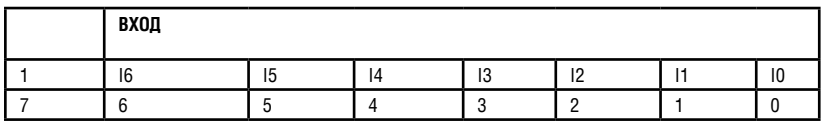

**Второй байт**

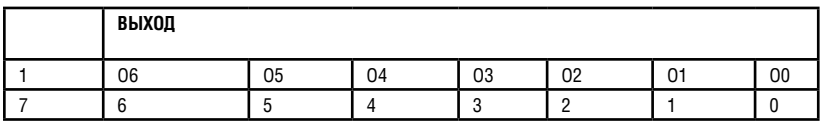

**третий байт**

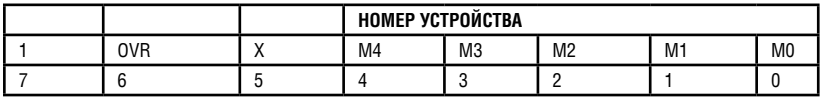

#### **Четвертый байт**

Первый байт: Бит 7 — всегда 0.

D — направление передачи: устанавливается в 0 при передаче из компьютера в коммутаторы, и в 1 — при передаче из коммутатора в компьютер.

N5-N0 — инструкции.

Функция, которую должен выполнить коммутатор, задается в поле ИНСТРУКЦИЯ длиной 6 бит. Аналогично, если устройство отрабатывает нажатие кнопок передней панели устройства, то в этих битах посылки, отправляемой в компьютер, содержится код выполненной функции. Список инструкций приведен в таблице 16. В битах N5-N0 должен содержаться номер инструкции.

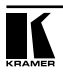

**M3P** 

Второй байт:

Бит 7 — всегда 1.

I6 … I0 — номер входа.

При коммутации (т.е. выполнении инструкций с кодами 1 и 2) в поле ВХОД (7 бит) задается номер входа, который должен коммутироваться. Аналогично, в посылке, отправляемой коммутатором при коммутации кнопками передней панели, в этом поле содержится номер входа, коммутация которого была выполнена. При выполнении других операций поле содержит значение в соответствии с таблицей 16.

Третий байт:

Бит 7 — всегда 1.

O6 … O0 — номер выхода.

При коммутации (т.е. выполнении инструкций с кодами 1 и 2) в поле ВЫХОД (7 бит) задается номер выхода, на который должна быть выполнена коммутация. При коммутации с передней панели прибора в этом поле содержится номер выхода, на который была выполнена коммутация. При выполнении других операций поле содержит значение в соответствии с таблицей 16.

Четвертый байт:

Бит 7 — всегда 1.

Бит 5 — не используется.

OVR — игнорировать номер устройства.

M4 … M0 —номер устройства.

Используется адресация устройств в системе по их номерам устройств. Индивидуальный номер устройства используется для обращения через один последовательный порт к нескольким приборам, объединенным в сеть. Если установлен бит OVR, то команду выполнят все устройства, но через интерфейс ответит только тот, адрес которого указан в посылке.

Если в системе только один прибор, следует установить его номер устройства равным 1, а в посылке всегда устанавливать MACHINE NUMBER = 1.

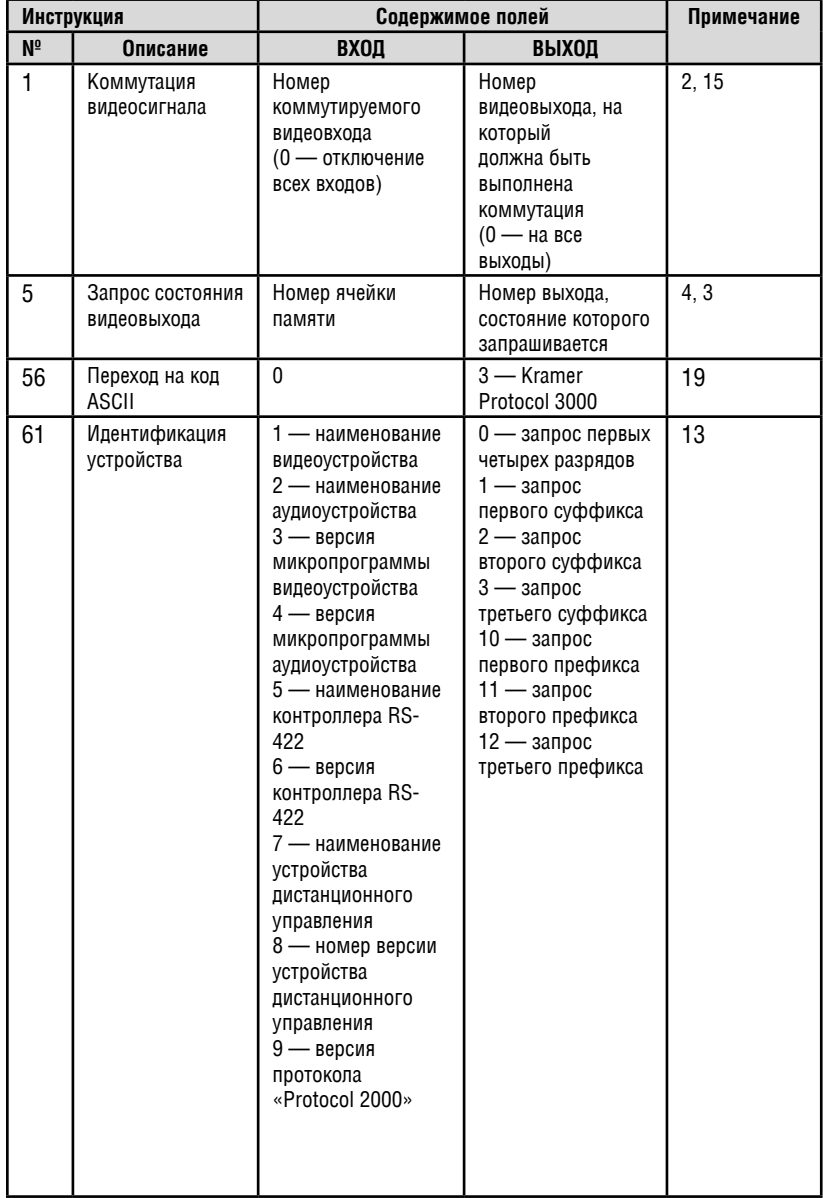

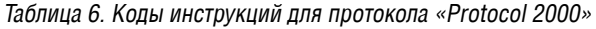

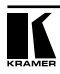

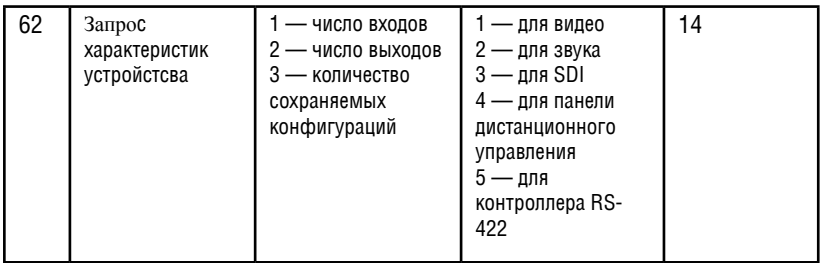

Примечания к приведенной выше таблице

**Примечание 2.** Инструкция может передаваться как от компьютера в коммутатор (при этом последний выполняет инструкцию), так и в обратном направлении — если коммутатор выполняет команду, поданную нажатием кнопки на передней панели. Например, если компьютер отправил посылку (в шестнадцатеричном коде) 01 85 88 83, то коммутатор с машинным номером 3 выполнит коммутацию входа 5 на выход 8. Если пользователь с передней панели выполнил коммутацию входа 1 на выход 7, то коммутатор отправит в компьютер код 41 81 87 83.

Если компьютер посылает одну из инструкций этой группы коммутатору и она корректна, то коммутатор отвечает отправкой принятой четырехбайтовой посылки, в которой устанавливает в состояние логической единицы бит НАПРАВЛЕНИЕ первого байта.

**Примечание 3.** Ячейка № 0 имеет смысл текущего состояния коммутатора, а в ячейках с номерами 1 и выше сохраняются состояния коммутатора. Номера этих ячеек используются в командах сохранения и восстановления состояний.

**Примечание 4.** В ответ на инструкцию-запрос коммутатор возвращает полученные им код инструкции, поле ВХОД, и выдает запрошенный параметр в поле ВЫХОД. Значения параметров в ответах на инструкции 10 и 11 соответствуют определенным в инструкциях 7 и 8 соответственно. Например, если в приборе с сетевым номером 5 установлен режим раздельной коммутации видео и звука, то ответом на посылку 0B 80 80 85 будут 16-ричные коды 4B 80 81 85.

**Примечание 13.** Это запрос для идентификации коммутаторов в системе. Если в поле ВЫХОД установлен 0, а в поле ВХОД — 1, 2, 5 или 7, то прибор в ответ пришлет номер модели. Отклик прибора представляет собой два десятичных числа в полях ВХОД и ВЫХОД. Например, для прибора 2216 ответ на запрос наименования будет следующим (в шестнадцатеричном виде):

7D 96 90 81 (т.е. 128+22 десятичное во втором байте и 128+16 десятичное в третьем байте).

Если в поле ВХОД установлены коды 3 или 4, то соответствующий прибор пришлет в ответ версию своей микропрограммы. Как и в предыдущем случае, отклик прибора представляет собой десятичные значения в полях ВХОД и ВЫХОД. В поле ВХОД содержится часть номера версии до десятичной точки, в поле ВЫХОД — часть номера, идущая после точки. Например, для версии 3.5 ответ на запрос наименования будет следующим (в шестнадцатеричном виде):

7D 83 85 81 (т.е. 128+3 десятичное во втором байте и 128+5 десятичное в третьем байте).

Если в поле ВЫХОД установлено значение 1, то в ответ прибор пришлет буквенный код, содержащийся в конце его наименования. Например, для VS-7588YC ответ на такой запрос будет следующим (в шестнадцатеричном виде):

7D D9 C3 81 (т.е. 128 десятичное + ASCII-код символа Y; 128 десятичное + ASCII-код символа C).

**Примечание 14.** Число входов и выходов относится к конкретному прибору, машинный номер которого указан в запросе, а не к системе в целом. Например, если шесть матричных коммутаторов объединены в систему, имеющую 48 входов и 32 выхода, то ответом на запрос числа выходов

3E 82 81 82

16-ричные коды

7E 82 90 82

что соответствует 16 выходам.

**Примечание 15.** Если бит OVR в четвертом байте установлен, то команды, относящиеся к коммутации видео, будут иметь универсальный смысл. Например, посылка инструкции 1 (коммутация видео) заставит сработать все входящие в систему устройства (работающие со звуковым сигналом, данными и т.п.). Аналогично, если прибор находится в режиме «Follow», он выполнит любую команду, относящуюся к видеосигналу.

**Примечание 19.** После отправки этой инструкции прибор будет отвечать на команды в ASCII-представлении. Для возврата к работе с 16-ричными инструкциями необходимо послать соответствующую ASCII-команду.

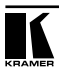

# **10 Протокол Kramer Protocol 3000**

Протокол информационного обмена Kramer Protocol 3000 позволяет управлять устройством VS-801USB с помощью PC, пульта дистанционного управления или сенсорного экрана.

В настоящем разделе описываются:

- Синтаксис Kramer Protocol 3000 (см. подраздел 10.1)
- • Команды Kramer Protocol 3000 (см. подраздел 10.2)

## **10.1 Синтаксис Kramer Protocol 3000**

### **10.1.1 Формат сообщения ведущего устройства:**

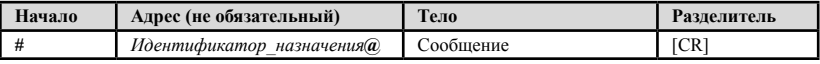

### 10.1.1.1 Простая команда

Командная строка, содержащая только одну команду без адресации:

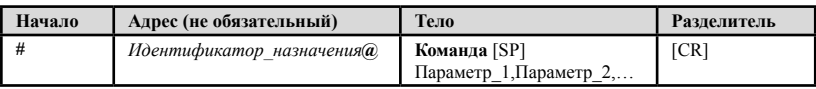

## 10.1.1.2 Командная строка

Формальный синтаксис с последовательностью команд и адресации:

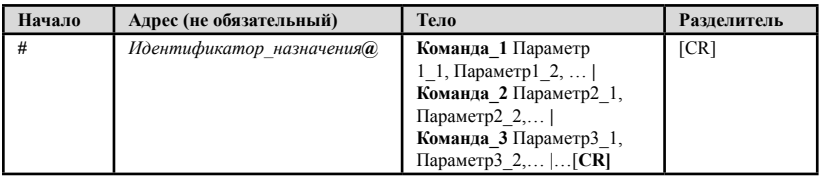

#### **10.1.2 Формат сообщения, получаемого от устройства:**

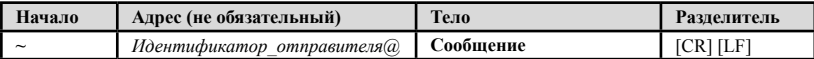

## 10.1.2.1 Длинный ответ устройства

Команда эхо:

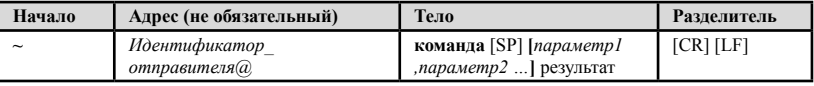

**[CR]** = Возврат каретка (ASCII 13 = 0x0D)

**[LF]** = Перевод строки (ASCII 10 = 0x0A)

**[SP]** = Пробел (ASCII 32 = 0x20)

#### **10.1.3 Подробно о составных частях команды**

### **Команда:**

Последовательность букв ASCII («A» … «Z», «a» … «z» и «-»).

Команды будут отделяться от параметров не менее чем одним пробелом.

### **Параметры:**

Последовательность алфавитно-цифровых символов ASCII («0» … «9», «A» … «Z», «a» … «z» и некоторые специальные символы для специфических команд). Параметры будут разделяться запятыми.

### **Строка сообщения:**

Каждая из команд должна вводиться как часть строки сообщения, которая начинается с **символа начала сообщения** и завершаться **символом закрытия сообщения**. Следует учесть, что строка может содержать более чем одну команду. Команды разделяются символом вертикальной линии  $(\kappa|s)$ .

### **Символ начала сообщения:**

«#» — для запроса команды ведущего устройства.

«~» — для ответа устройства.

**адрес устройства** (опционально, для сетей Knet):

Идентификатор устройства Knet после символа «@».

### **Вопросительный знак**

«?» будет следовать после некоторых команд для определения запроса.

### **Символ закрытия сообщения:**

Сообщения ведущего устройства: возврат каретки (ASCII 13), в настоящем документе будет обозначаться **[CR]**.

Сообщения устройства: возврат каретки (ASCII 13) + Перевод строки (ASCII 10), в настоящем документе будет обозначаться **[CRLF]**.

### **Символ разделителя группы команд:**

Если **строка сообщения** содержит более чем одну команду, команды будут разделяться вертикальной линией («|»).

Пробелы между параметрами или составными частями команды будут игнорироваться.

## **10.1.4 Ввод команд**

Имеется возможность непосредственного ввода всех команд с терминала с помощью коммуникационного программного обеспечения ASCII, например, HyperTerminal, Hercules и т.п. Подключите терминал к последовательному или Ethernet-порту на устройстве Kramer. Символ [CR] будет вводиться с помощью клавиши Enter, эта клавиша, кроме того, передает и [LF], однако данный символ будет игнорироваться анализатором команд).

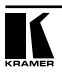

Передача команд от некоторых контроллеров (например, Crestron) требует кодирования некоторых символов в особой форме (например,  $(X\# F)$ ). См. руководство по эксплуатации контроллера.

#### **10.1.5 Формы команд**

Некоторые команды имеют сокращенный синтаксис имени по сравнению с полным именем, что позволяет быстрее вводить их. Ответ всегда приходит в полном синтаксисе.

#### **10.1.6 объединение команд**

Имеется возможность ввода нескольких команд в одной стройке с помощью символа «|»(вертикальная линия).

В данном случае **символ начала сообщения** и **символ закрытия сообщения** будут вводиться только один раз, в начале строки и в ее конце.

Все команды в строке не будут исполнены до тех пор, пока не будет введет символ закрытия.

На каждую команду в группе будет пересылаться отдельный ответ.

#### **10.1.7 максимальная длина вводимой строки**

64 символа

# **10.2 Команды Kramer Protocol 3000**

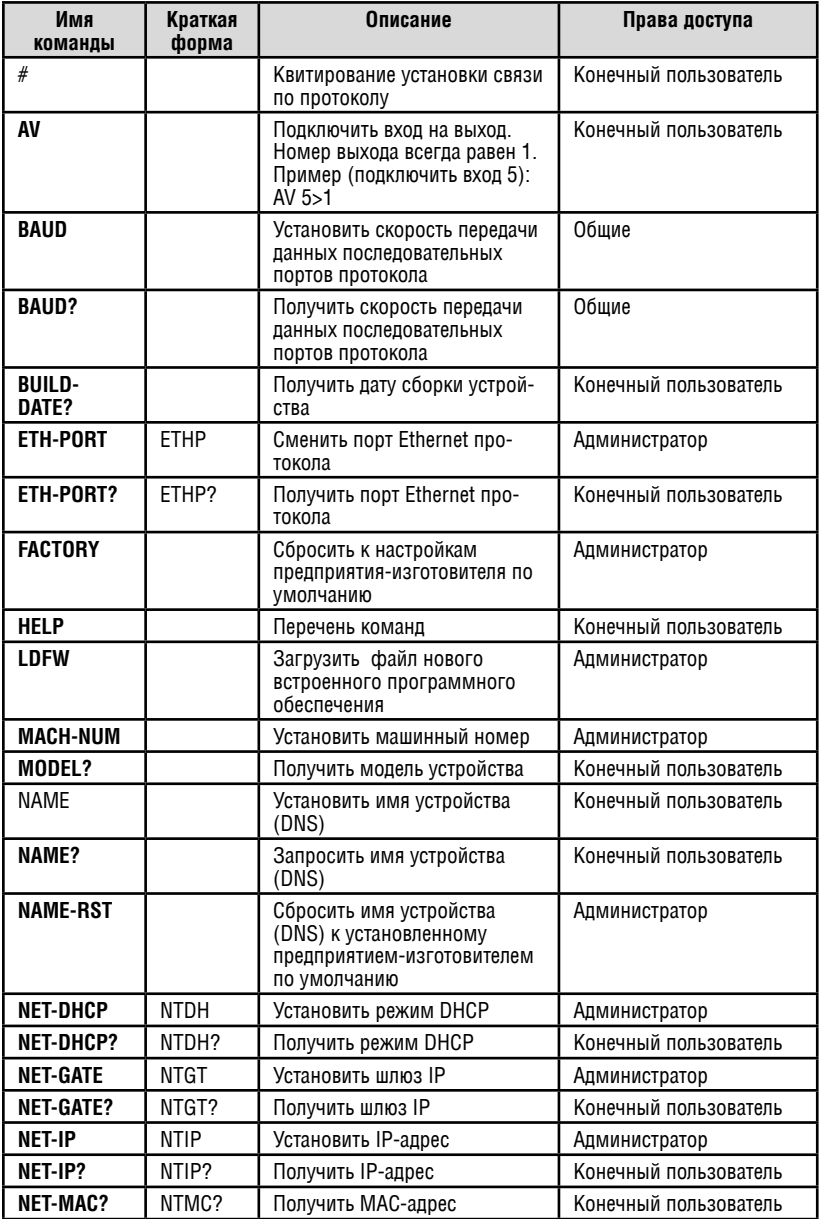

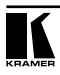

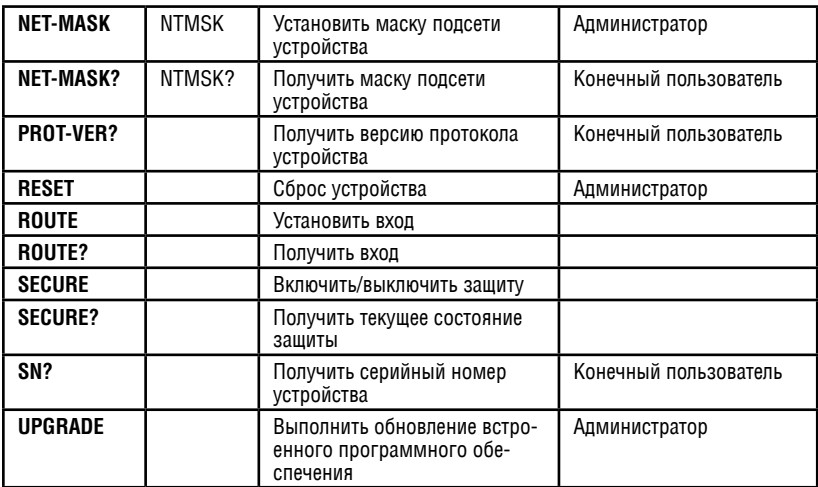

### **ограниченная гарантия**

Kramer Electronics (далее — Kramer) гарантирует качество изготовления данного изделия и отсутствие дефектов в использованных материалах на оговорённых далее условиях.

#### **Срок гарантии**

Гарантия распространяется на детали и качество изготовления в течение семи лет со дня первичной покупки изделия.

#### **Кто обеспечивается гарантией**

Гарантией обеспечивается только первичный покупатель изделия.

#### **на что гарантия распространяется, а на что — нет**

Исключая перечисленные ниже пункты, гарантия покрывает случаи дефектности материалов или некачественного изготовления данного изделия. Гарантия не распространяется на:

- 1. Любые изделия, не распространяемые Kramer или приобретённые не у авторизованного дилера Kramer. Если Вы не уверены, является ли торгующая организация уполномоченным представителем Kramer, свяжитесь, пожалуйста, с одним из наших агентов, перечисленных в списке на web-сайте www.kramerelectronics.com.
- 2. Любые изделия, серийный номер на которых испорчен, изменён или удалён.
- 3. Повреждения, износ или неработоспособность, являющиеся следствием:
	- i) Аварии, применения не по назначению, неправильного обращения, небрежного обращения, пожара, наводнения, молнии или иных природных явлений.
	- ii) Изменения конструкции или невыполнения требований инструкции, прилагаемой к изделию.
	- iii) Ремонта или попытки ремонта кем-либо, кроме уполномоченных представителей Kramer.
	- iv) Любой транспортировки изделия (претензии следует предъявлять службе доставки).
	- v) Перемещения или установки изделия.
	- vi) Любого иного случая, не относящегося к дефектам изделия.
	- vii) Неправильного использования упаковки, корпуса изделия, применения кабелей и дополнительных принадлежностей совместно с изделием.

#### **Что мы оплачиваем и что не оплачиваем**

Мы оплачиваем работы и материалы, затрачиваемые на изделие, покрываемое гарантией. Не оплачиваются:

- 1. Расходы, сопутствующие перемещению или установке изделия.
- 2. Стоимость первоначального технического обслуживания (настройки), включая регулировки, осуществляемые пользователем или программирование. Данная стоимость определяется дилером Kramer, у которого было приобретено оборудование.
- 3. Затраты на перевозку.

#### **Как получить гарантийное обслуживание**

- 1. Чтобы получить обслуживание изделия, Вы должны доставить устройство (или отправить его, транспортные расходы оплачены) в любой сервисный центр Kramer.
- 2. При необходимости гарантийного обслуживания следует представить помеченный датой покупки товарный чек (или копию) и приложить его к изделию при отправке. Также, пожалуйста, вышлите любой почтой сведения о Вашем имени, названии организации, адресе и описание проблемы.
- 3. Координаты ближайшего уполномоченного сервисного центра Kramer можно узнать у авторизованного дилера.

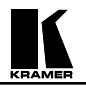

#### **ограничение подразумеваемых гарантий**

Все подразумеваемые гарантийные обязательства, включая гарантии торговой ценности и соответствия для применения в определённой области, ограничиваются продолжительностью действия данной гарантии.

#### **исключение повреждений**

Обязательства Kramer по отношению к любым дефектным изделиям ограничиваются ремонтом или заменой изделия, по нашему усмотрению. Kramer не несет ответственность за:

- 1. Повреждения иного имущества, вызванные дефектами данного изделия, ущерб, полученный вследствие неудобства изделия в работе, ущерб при невозможности использования изделия, потери времени, коммерческие потери; или
- 2. Любой другой ущерб, случайный, преднамеренный или иного рода. В некоторых странах могут не действовать ограничения на срок действия подразумеваемой гарантии и/или не допускается исключать или ограничивать гарантию при возникновении случайного или преднамеренного ущерба; таким образом, вышеприведенные ограничения и исключения могут на Вас не распространяться.

Данная гарантия предоставляет вам особые законные права, и Вы также можете воспользоваться другими правами, состав которых зависит от места Вашего проживания.

**Примечание**: Все изделия, возвращаемые Kramer для обслуживания, должны получить первоначальное подтверждение, каковое может быть получено у Вашего дилера.

Данное оборудование прошло проверку на соответствие требованиям:

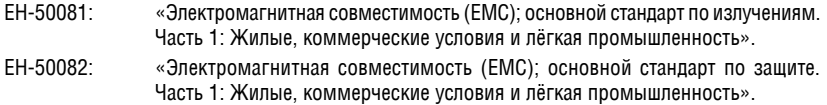

CFR-47 Правила и инструкции FCC: Часть 15 – «Радиочастотные устройства: Подраздел В — Непредумышленное излучение».

#### **осторожно!**

- Обслуживание аппаратуры может производить только уполномоченный Kramer технический персонал. Любой пользователь, вносящий изменения или дополнения в конструкцию устройства без ведома изготовителя, теряет разрешение на использование данного оборудования.
- • Пользуйтесь источником питания постоянного тока, входящим в комплект поставки.
- Применяйте, пожалуйста, рекомендованные типы соединительных кабелей для подключения устройства к другому оборудованию.

**Перечень организаций, осуществляющих продажу нашей продукции, приведён на нашем web-сайте www.kramerelectronics.com или www.kramer.ru. С данных сайтов можно также отправить письмо в правление компании. С данных сайтов можно также отправить письмо в правление компании. замечаниям и мы рады Вашим вопросам, замечаниям и отзывам.**